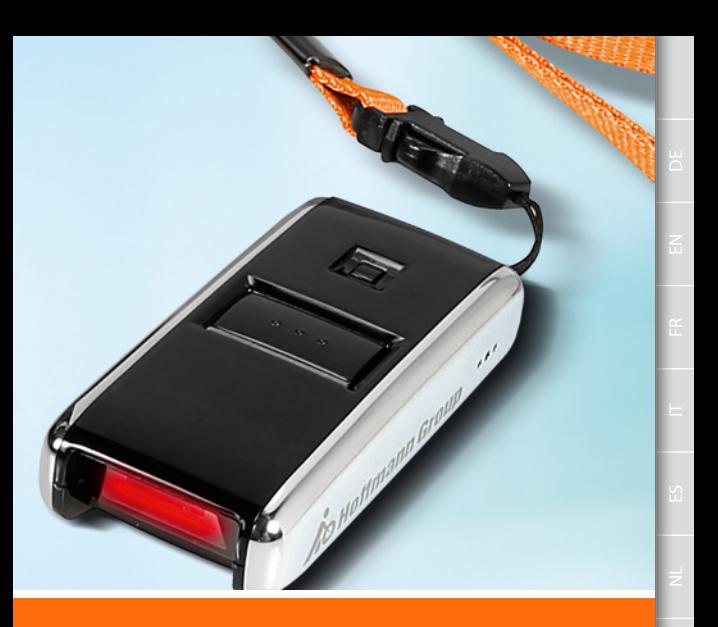

# eSCAN – DER PRAKTISCHE BARCODESCANNER

Bedienungsanleitung

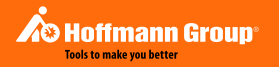

# Datenübertragung

DE

 $\overline{z}$ 

ES

 $\geq$ 

RU

 $\supsetneq$ 

 $\supseteq$ 

Mit dem mobilen Datensammler eScan 2006 (OPN-2006) können Bestellbarcodes erfasst und automatisiert in den eShop der Hoffmann Group übertragen werden.

Nach dem Einscannen wird der Scanner mit dem beiliegenden USB-Kabel an den PC angeschlossen. Unter "Arbeitsplatz" erscheint der Scanner:

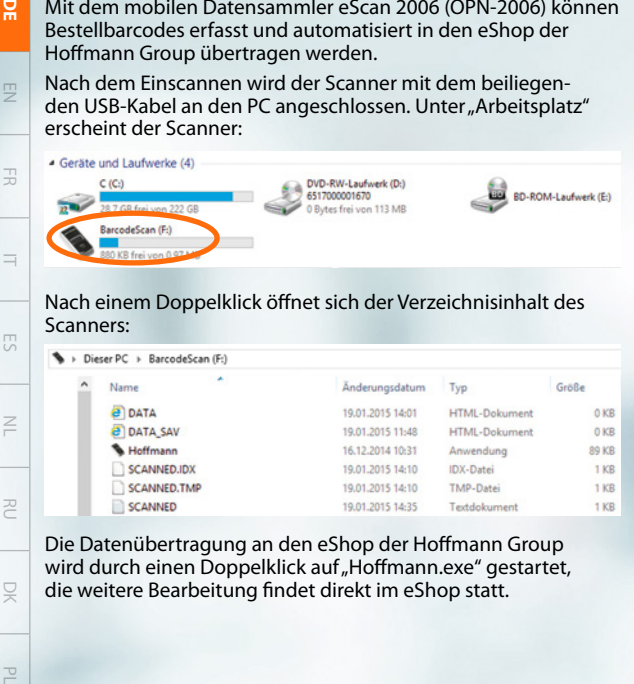

Nach einem Doppelklick öffnet sich der Verzeichnisinhalt des Scanners:

Dieser PC > RarcodeScan (Fr)

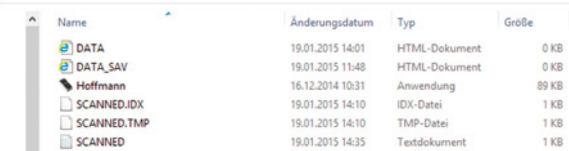

Die Datenübertragung an den eShop der Hoffmann Group wird durch einen Doppelklick auf "Hoffmann.exe" gestartet, die weitere Bearbeitung findet direkt im eShop statt.

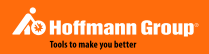

### Neben dem Webbrowser öffnet sich das Konfigurationsfenster:

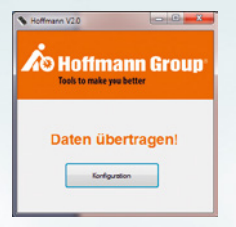

Hier können, falls gewünscht, die Zugangsdaten zum eShop hinterlegt werden:

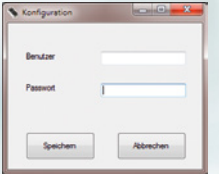

 $\overline{\sim}$ 

ä,

# eScan – Einfacher geht's nicht

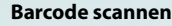

- Barcodes auf Verpackungen oder auf Produkten abscannen.
- Oder von eigenen Barcodelisten scannen (zu erstellen im eShop der Hoffmann Group).

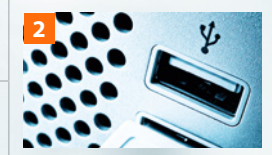

**1**

DE

 $\overline{z}$ 

FR

 $\equiv$ 

 $\overline{E}$ 

 $\leq$ 

RU

### **Über USB am PC andocken**

- **N** Wie USB Massenspeicher verwenden.
- Keine Software nötig.
- Gescannte Artikel per Doppelklick in den eShop übertragen.

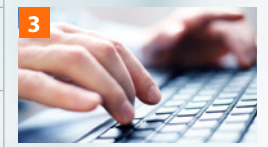

### **Über Bestellung versenden**

■ Mengen und Artikel können vor der Bestellung im Warenkorb geändert werden.

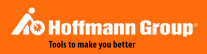

 $\leq$ 

 $\widetilde{r}$ 

 $\equiv$ 

 $\sum_{i=1}^{n}$ 

PL DK RU I ES I ES I FR I EN BO

 $\Rightarrow$ 

RU

 $\times$ 

 $\overline{\sim}$ 

Bei technischen Fragen wenden Sie sich bitte einfach an:

### **PR Solutions GmbH**

Amselstraße 14, D-85356 Freising Tel: +49 8161 147129 Fax: +49 8161 496801 Mail: info@prsolutions.de Internet: www.prsolutions.de

### Data transmission

 $\overline{2}$ 

RU

DK

 $\supseteq$ 

The eScan 2006 mobile data collector (OPN-2006) reads order barcodes and automatically transmits them to the Hoffmann Group eShop.

Scan the barcode, then connect the scanner to your PC using the USB cable supplied. The scanner appears under "Workplace":

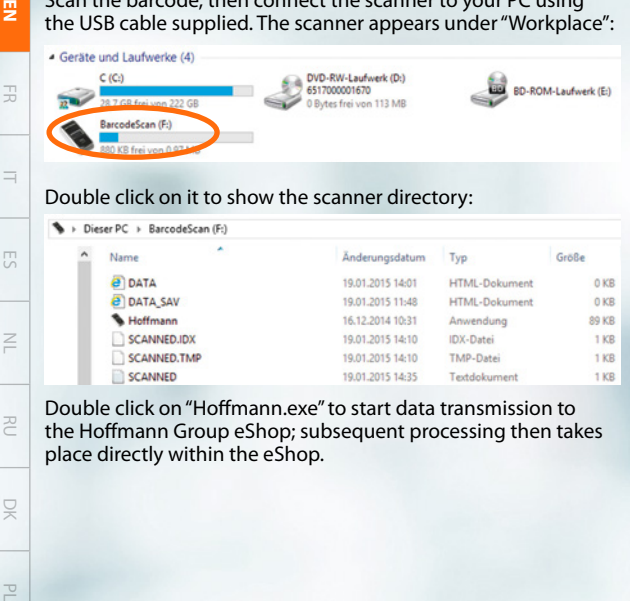

### Double click on it to show the scanner directory:

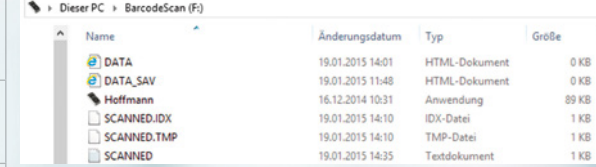

Double click on "Hoffmann.exe" to start data transmission to the Hoffmann Group eShop; subsequent processing then takes place directly within the eShop.

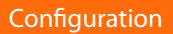

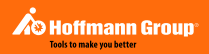

 $\overline{\mathbf{a}}$ 

 $\widetilde{r}$ 

 $=$ 

ES

 $\Rightarrow$ 

PL I RU I ES I FR FR EN

RU

 $\times$ 

 $\overline{\sim}$ 

### The configuration window opens alongside the web browser:

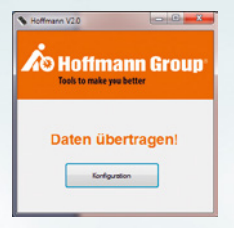

If you wish, you can save the access data to the eShop here:

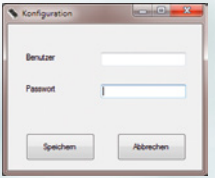

# eScan – Easy to handle

**1**

DE

 $\overline{2}$ 

FR

 $\equiv$ 

 $\overline{E}$ 

 $\leq$ 

RU

DK

### **Scan the barcode**

- $\blacksquare$  Scan the barcodes on the packaging or on the product.
- **n** Or scan from your own barcode list (which you can create in the Hoffmann Group eShop).

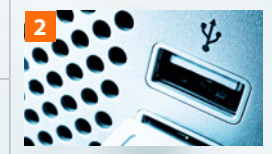

### **Dock the scanner into the PC by USB**

- **■** Use as a USB mass storage device.
- No software required.
- **n** Double click the scanned articles to transmit them to the eShop.

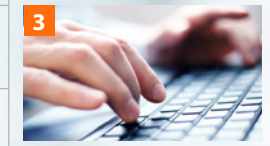

### **Send the order**

̑ Quantities and articles can be edited in the shopping basket before being sent.

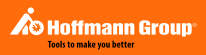

 $\overline{\mathbf{a}}$ 

 $\widetilde{r}$ 

 $=$ 

 $S$ 

 $\Rightarrow$ 

PL I RU I ES I FR FR EN

RU

 $\times$ 

 $\overline{\sim}$ 

If you have any technical questions, please contact:

### **PR Solutions GmbH**

Amselstrasse 14, D-85356 Freising Tel: +49 8161 147129 Fax: +49 8161 496801 Mail: info@prsolutions.de Internet: www.prsolutions.de

# Transmission de données

Le collecteur de données portable eScan 2006 (OPN-2006) permet de lire des codes-barres de commande et de les transférer automatiquement dans la boutique en ligne de Hoffmann Group.

Après la numérisation, le scanner est raccordé à l'ordinateur au moyen du câble USB fourni. Le scanner apparaît dans le rubrique « Poste de travail » :

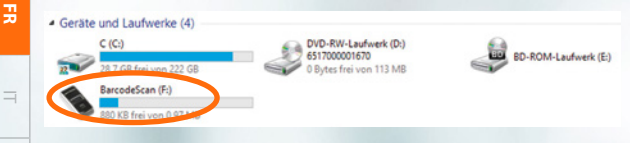

### Un double-clic ouvre le répertoire du scanner :

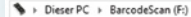

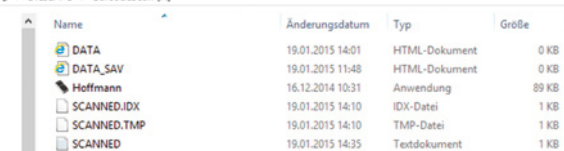

La transmission de données vers la boutique en ligne de Hoffmann Group démarre par un double-clic sur « Hoffmann.exe », l'édition se déroule ensuite directement dans la boutique en ligne.

DK

 $\overline{z}$ 

 $\overline{E}$ 

 $\geq$ 

RU

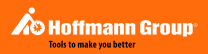

 $\leq$ 

FR

 $=$ 

 $S$ 

 $\Rightarrow$ 

PL **FR**

RU

 $\times$ 

 $\overline{\sim}$ 

### En plus du navigateur s'ouvre aussi la fenêtre de configuration :

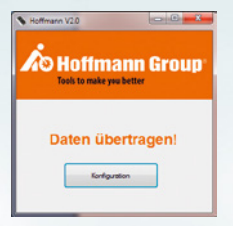

Si souhaité, la possibilité est offerte à l'utilisateur d'enregistrer des données d'accès à la boutique en ligne :

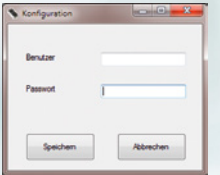

# eScan – Il n'y a pas plus simple

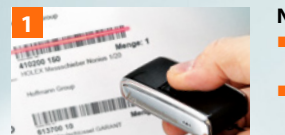

### **Numérisation des codes-barres**

- Balayer les codes-barres sur les emballages ou les produits.
- Ou balayer vos propres listes de codes-barres (à éditer dans la boutique en ligne de Hoffmann Group).

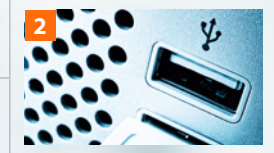

### **Raccordement à l'ordinateur par câble USB**

- S'utilise comme un périphérique de stockage de masse USB.
- ̑ Ne nécessite aucun logiciel.
- **Transfère les articles numérisés** dans la boutique en ligne par double-clic.

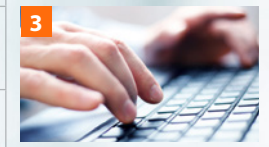

### **Envoi de la commande**

■ Les articles et la quantité peuvent être modifiés dans le panier avant le passage de la commande.

 $\overline{z}$ 

FR

 $\equiv$ 

 $\overline{E}$ 

 $\leq$ 

RU

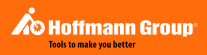

 $\leq$ 

FR

 $\equiv$ 

 $S$ 

 $\Rightarrow$ 

PL **FR**

RU

 $\times$ 

 $\overline{\sim}$ 

Pour toute question technique, veuillez vous adresser à :

### **PR Solutions GmbH**

Amselstraße 14, D-85356 Freising Tél : +49 8161 147129 Fax : +49 8161 496801 E-mail : info@prsolutions.de Internet : www.prsolutions.de

# Trasmissione dati

Con il collettore dati mobile eScan 2006 (OPN-2006), è possibile rilevare i codici a barre degli ordini e trasmetterli automaticamente nell'eShop di Hoffmann Group.

Dopo la scansione, lo scanner con il cavo USB in dotazione è collegato al PC. Lo scanner compare in "Risorse del computer":

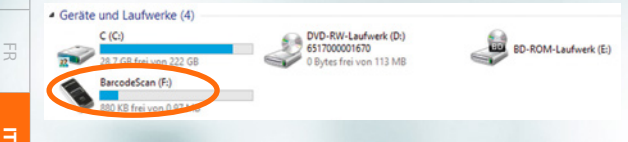

dopo un doppio clic si apre il contenuto della directory dello scanner:

 $\geq$ 

**PSD** 

DK

 $\overline{z}$ 

FR

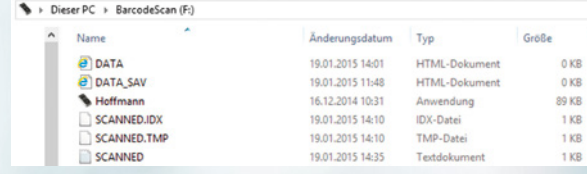

la trasmissione dei dati all'eShop di Hoffmann Group viene avviato con un doppio click su "Hoffmann.exe", un'ulteriore elaborazione avviene direttamente nell'eShop.

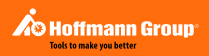

 $\leq$ 

 $\widetilde{r}$ 

E.

ES

 $\Rightarrow$ 

RU

PL DK RU NL FS ES

 $\times$ 

 $\overline{\sim}$ 

### Oltre al web browser si apre la finestra di configurazione:

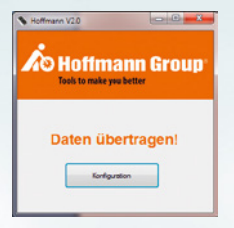

qui è possibile archiviare, se necessario, i dati di accesso all'eShop:

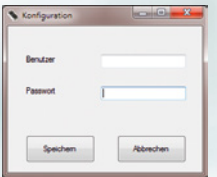

# eScan – Più semplice non si può

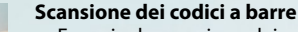

- Eseguire la scansione dei codice a barre sulle confezioni o sui prodotti.
- **Oppure eseguire la scansione** dei propri codici a barre (da creare nell'eShop di Hoffmann Group).

### **Collegamento al PC via USB**

- ̑ Come utilizzare la memoria di massa USB.
- **Nessun software richiesto.**
- Scansione degli articoli tramite doppio clic nell'eShop.

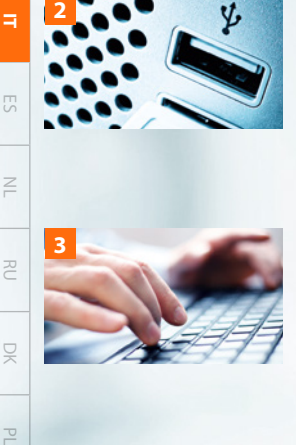

**1**

 $\overline{z}$ 

FR

 $\leq$ 

RU

 $\supseteq$ 

**3**

### **Invio dell'ordine**

̑ I quantitativi e gli articoli possono essere modificati nel carrello prima dell'ordine.

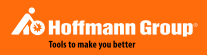

 $\leq$ 

 $\widetilde{r}$ 

**E** 

 $\sum_{i=1}^{n}$ 

 $\Rightarrow$ 

RU

PL DK RU NL FS ES

 $\times$ 

 $\overline{\sim}$ 

Per domande di tipo tecnico, si prega di rivolgersi a:

### **PR Solutions GmbH**

Amselstraße 14, D-85356 Freising Tel: +49 8161 147129 Fax: +49 8161 496801 Mail: info@prsolutions.de Internet: www.prsolutions.de

# Transmisión de datos

El colector de datos portátil eScan 2006 (OPN-2006) permite registrar códigos de barras de pedidos y transmitirlos de manera automática a la tienda online, la eShop, de Hoffmann Group.

Una vez escaneados los códigos, el escáner se conecta al ordenador utilizando el cable USB suministrado. El escáner será visible desde "Equipo":

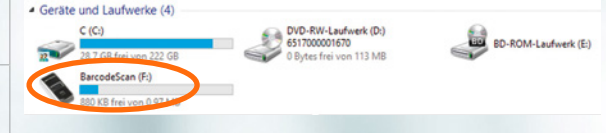

Haciendo doble clic se abre el contenido del directorio del escáner:

ES

 $\overline{z}$ 

FR

 $\equiv$ 

Z

RU

 $\supsetneq$ 

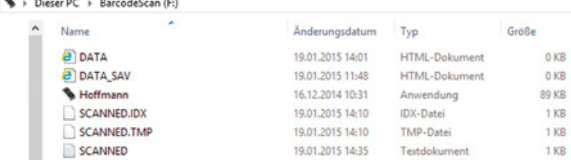

Haciendo doble clic en "Hoffmann.exe" se inicia la transmisión de datos a la eShop de Hoffmann Group. Es posible modificar estos datos antes del pedido directamente desde la eShop.

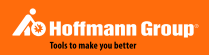

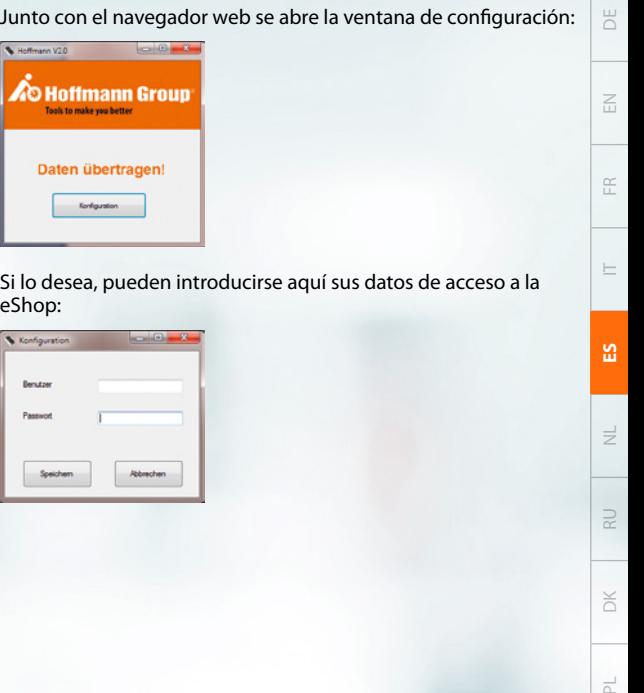

# eScan: No podría ser más fácil

### **Escanear los códigos de barras**

- Escanear los códigos de barras del embalaje o de los productos.
- O escanear de su propia lista de códigos de barras (que se prepara en la eShop de Hoffmann Group).

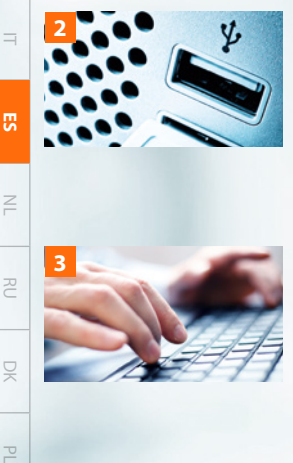

**1**

 $\overline{z}$ 

FR

 $\geq$ 

RU

 $\supseteq$ 

# **3**

### **Conectar al ordenador mediante conexión USB**

- ̑ Utilizar como si se tratara de una memoria USB.
- ̑ No es necesario emplear ningún software.
- $\blacksquare$  Hacer doble clic para transmitir la información de los artículos escaneados.

### **Enviar pedido**

**Exposible modificar las canti**dades y los artículos en la cesta de la compra antes de realizar el pedido.

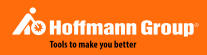

 $\leq$ 

 $\widetilde{r}$ 

 $\equiv$ 

ES

 $\Rightarrow$ 

 $\supsetneq$ 

PL **ES**

 $\times$ 

 $\overline{\sim}$ 

Puede dirigir sus consultas técnicas a:

### **PR Solutions GmbH**

Amselstraße 14, D-85356 Freising Tel: +49 8161 147129 Fax: +49 8161 496801 Correo electrónico: info@prsolutions.de Página web: www.prsolutions.de

## Datatransmissie

Met de mobiele gegevensverzamelaar eScan 2006 (OPN-2006) kunnen barcodes van bestellingen geregistreerd en automatisch naar de eShop van de Hoffmann Group overgebracht worden.

Na het inscannen wordt de scanner met de meegeleverde USB-kabel op de pc aangesloten. Bij 'Werkplaats' verschijnt de scanner:

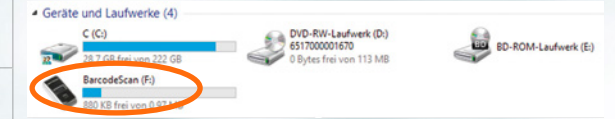

Na een dubbelklik verschijnt de inhoud van de directory van de scanner:

Disease DC + PassagleCoan (E)

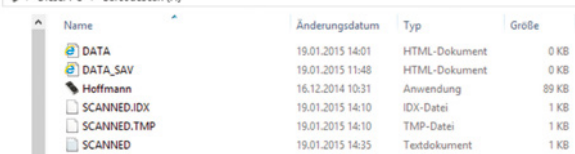

De gegevensoverdracht naar de eShop van de Hoffmann Group start door een dubbelklik op 'Hoffmann.exe', verdere bewerking vindt rechtstreeks in eShop plaats.

 $\overline{z}$ 

FR

 $\equiv$ 

ES

z

RU

 $\supsetneq$ 

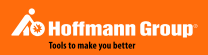

 $\leq$ 

 $\widetilde{r}$ 

 $=$ 

ES

 $\overline{z}$ 

RU

 $\times$ PL **NL**

 $\overline{\sim}$ 

### Naast de webbrowser gaat het configuratievenster open:

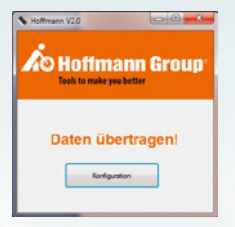

Hier kunt u, indien u wenst, de toegangsgegeven s voor eShop opslaan:

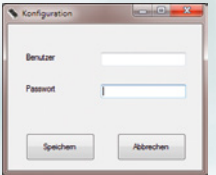

# eScan – Eenvoudiger is onmogelijk

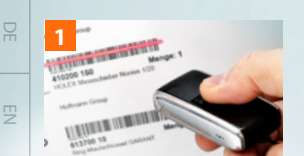

FR

 $\equiv$ 

 $\overline{E}$ 

**Z** 

RU PL **NL**

 $\supseteq$ 

### **Barcode scannen**

- Barcodes op verpakkingen of producten scannen.
- Of van eigen barcodelijsten scannen (aan te maken in de eShop van de Hoffmann Group).

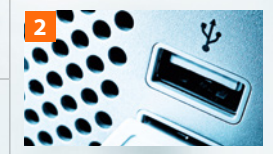

### **Via USB op de pc aansluiten**

- ̑ Gebruiken als een USB-stick.
- Geen software nodig.
- Gescande artikelen met een dubbelklik naar eShop overbrengen.

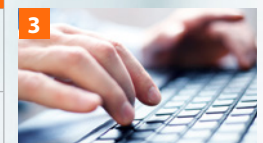

### **Via 'Bestelling' versturen**

̑ Hoeveelheden en artikelen kunnen voor de bestelling in de winkelwagen gewijzigd worden.

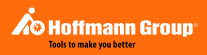

 $\leq$ 

 $\widetilde{r}$ 

 $\equiv$ 

 $S$ 

 $\Rightarrow$ 

 $\supsetneq$ 

 $\times$ PL **NL**

 $\overline{\sim}$ 

Bij technische vragen gewoon contact opnemen met:

### **PR Solutions GmbH**

Amselstraße 14, D-85356 Freising Tel: +49 8161 147129 Fax: +49 8161 496801 Mail: info@prsolutions.de Internet: www.prsolutions.de

### Передача данных

Переносной регистратор данных eScan 2006 (OPN-2006) считывает штриховые коды товаров и автоматически передает их в интернет-магазин Hoffmann Group.

После сканирования устройство подключается к ПК с помощью USB-кабеля, прилагаемого в комплекте. В окне «Мой компьютер» появляется сканер:

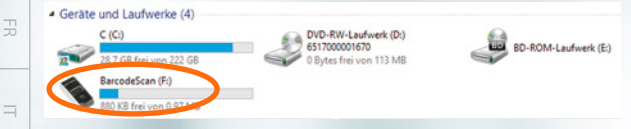

Дважды нажмите левую кнопку мыши, чтобы открыть содержимое папки сканера:

Dieser PC > RarcodeScan (Fr)

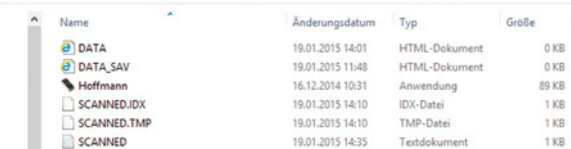

Чтобы начать передачу данных в интернет-магазин Hoffmann Group, дважды нажмите левой кнопкой мыши на файл «Hoffmann.exe». Дальнейшая обработка осуществляется в интернет-магазине.

PL **RU** $\supseteq$ 

EN

ES

 $\geq$ 

**PC** 

DK

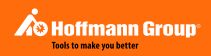

 $\leq$ 

 $\mathbb{R}$ 

 $\equiv$ 

ES

 $\Rightarrow$ 

 $\overline{z}$ 

 $\times$ PL **RU**

 $\overline{\circ}$ 

Наряду с окном веб-браузера откроется окно настройки конфигурации:

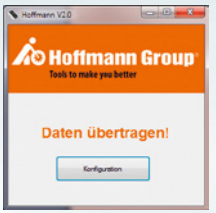

При желании здесь можно ввести данные для входа в интернет-магазин:

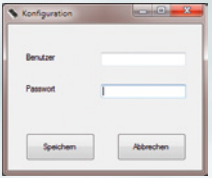

# eScan – проще не бывает

**1**

EN

FR

 $\equiv$ 

ES

 $\leq$ 

### **Сканировать штриховой код**

- ̑ Сканируйте штриховые коды на упаковках или товарах.
- ̑ Или сканируйте собственные списки штриховых кодов (создаются в интернет-магазине Hoffmann Group).

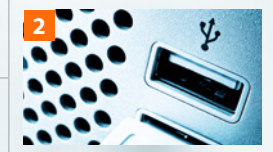

### **Подключить к ПК через USB**

- ̑ Используйте устройство как стандартный USB-накопитель.
- ̑ Программное обеспечение не требуется.
- ̑ Передайте отсканированные артикулы двойным нажатием кнопки мыши в интернет-магазин.

### **Оформить заказ**

̑ Перед отправкой заказа количество и артикулы можно изменить в корзине.

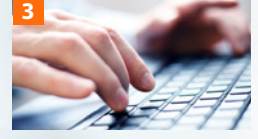

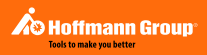

 $\leq$ 

 $\widetilde{r}$ 

 $\equiv$ 

 $S$ 

 $\Rightarrow$ 

**R** 

 $\times$ PL **RU**

 $\overline{\sim}$ 

По техническим вопросам обращайтесь по адресу:

### **PR Solutions GmbH**

Amselstraße 14, 85356 Freising, Германия Тел: +49 8161 147129 Факс: +49 8161 496801 Эл. почта: info@prsolutions.de Интернет: www.prsolutions.de

# Dataoverførsel

FR

ES

RU

g

Med den mobile datasamler eScan 2006 (OPN-2006) kan bestillingsstregkoder registreres og overføres automatisk til Hoffmann Group's eShop.

Efter scanningen tilsluttes scanneren til pc'en med det vedlagte USB-kabel. Under "Denne computer" ses scanneren:

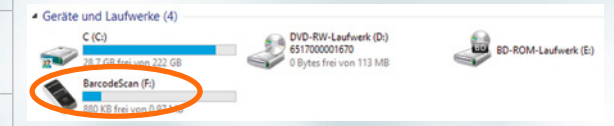

### Scannerens mappeindhold åbnes med et dobbeltklik:

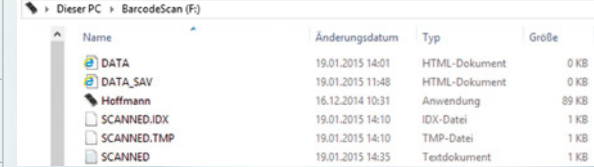

Dataoverførslen til Hoffmann Group's eShop startes med et dobbeltklik på "Hoffmann.exe", og den fortsatte bearbejdning foregår direkte i eShop.

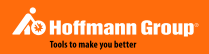

 $\leq$ 

 $\widetilde{r}$ 

 $=$ 

ES

 $\Rightarrow$ 

RU

 $\leq$ 

### Ved siden af webbrowseren åbner konfigurationsvinduet:

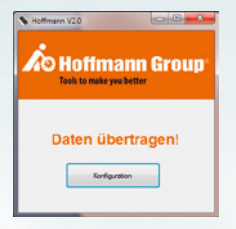

Her kan adgangsdataene til eShop gemmes, hvis det ønskes:

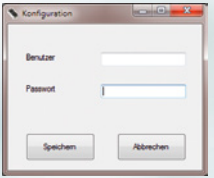

# eScan – lettere kan det ikke gøres

### **Scanning af stregkode**

- **E** Scan stregkoder på emballager eller produkter.
- **Eller scan fra egne** stregkodelister (oprettes i Hoffmann Group's eShop).

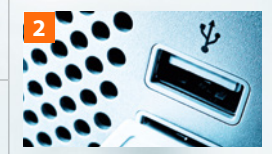

**1**

 $\overline{z}$ 

FR

 $\equiv$ 

 $\overline{E}$ 

 $\leq$ 

RU

g

### **Tilslutning til pc'en via USB**

- **n** Anvendes som et USB-lagermedium.
- Software er ikke nødvendigt.
- ̑ Overfør de scannede artikler til eShop med et dobbeltklik.

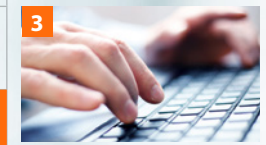

### **Forsendelse via bestilling**

̑ Mængder og artikler kan ændres i indkøbskurven før bestillingen.

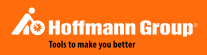

 $\leq$ 

 $\widetilde{r}$ 

 $=$ 

 $\sum_{i=1}^{n}$ 

 $\Rightarrow$ 

RU

 $\leq$ PL **DA**

 $\overline{\sim}$ 

Hvis du har tekniske spørgsmål, så kontakt:

### **PR Solutions GmbH**

Amselstraße 14, D-85356 Freising Tlf: +49 8161 147129 Fax: +49 8161 496801 Mail: info@prsolutions.de Internet: www.prsolutions.de

# Transmisja danych

Za pomocą przenośnego rejestratora danych eScan 2006 (OPN-2006) można zapisywać kody kreskowe i automatycznie przesyłać je do sklepu internetowego Hoffmann Group.

Po zakończeniu skanowania należy podłączyć skaner załączonym przewodem USB do komputera. Następnie skaner pojawia się w obszarze "Komputer":

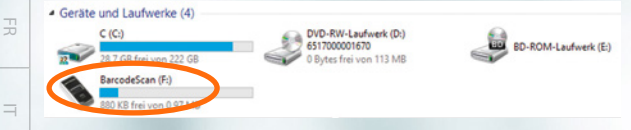

### Dwukrotne kliknięcie powoduje wyświetlenie zawartości skanera:

Diseas BC + PassadeScan (Er)

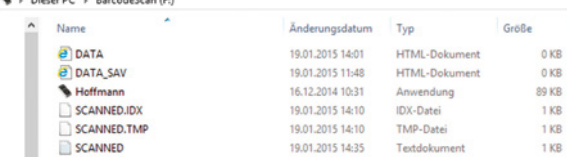

Aby przenieść dane do sklepu internetowego Hoffmann Group, kliknąć dwa razy plik "Hoffmann.exe". Dalsze czynności należy wykonywać bezpośrednio w sklepie internetowym.

DK

ES

 $\geq$ 

RU

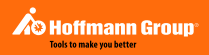

 $\leq$ 

 $\widetilde{r}$ 

**IT** 

ES

 $\Rightarrow$ 

RU

 $\times$ 

Oprócz przeglądarki internetowej otwiera się także okno konfiguracyjne:

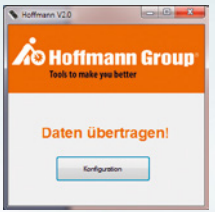

W razie potrzeby można tutaj zapisać dane dostępu do sklepu internetowego:

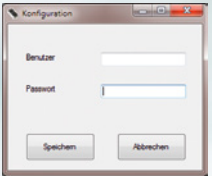

# eScan – łatwiej już się nie da

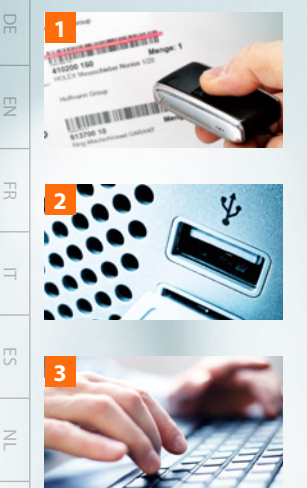

### **Skanowanie kodów kreskowych**

- Zeskanuj kody kreskowe z opakowań lub produktów.
- Albo z własnej listy kodów kreskowych (taką listę można stworzyć w sklepie internetowym Hoffmann Group).

### **Podłączanie do komputera za pomocą USB**

- ̑ Korzystaj ze skanera jak z pamięci masowej USB.
- **n** Oprogramowanie nie jest potrzebne.
- **Podwójnym kliknięciem przenieś** zeskanowane artykuły do sklepu internetowego.

### **Wysyłanie za pośrednictwem zamówienia**

̑ Przed złożeniem zamówienia można zmienić artykuły znajdujące się w koszyku i ich ilości.

W razie pytań technicznych można skontaktować się z:

### **PR Solutions GmbH**

Amselstraße 14, 85356 Freising, Niemcy Tel: +49 8161 147129 Faks: +49 8161 496801 E-mail: info@prsolutions.de Internet: www.prsolutions.de

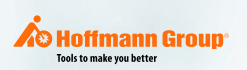

04154-in

RU

DK